# Monte Carlo simulations - Allpix<sup>2</sup>

Daniel Hynds

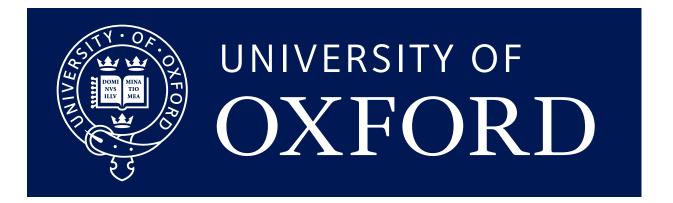

#### Monte Carlo for detector physics

Monte Carlo methods are obviously widespread, and on the detector side are roughly split into two parts based on the sample size and level of detail required:

- MC for experiment design/physics analysis  $\bullet$
- MC for detector development (this course)  $\bullet$

The latter typically covers the movement of individual charge carriers throughout the sensitive volume, while the former is more concerned with particle transport through large detector systems, covering layout, multiple scattering, tracking and vertexing, etc.

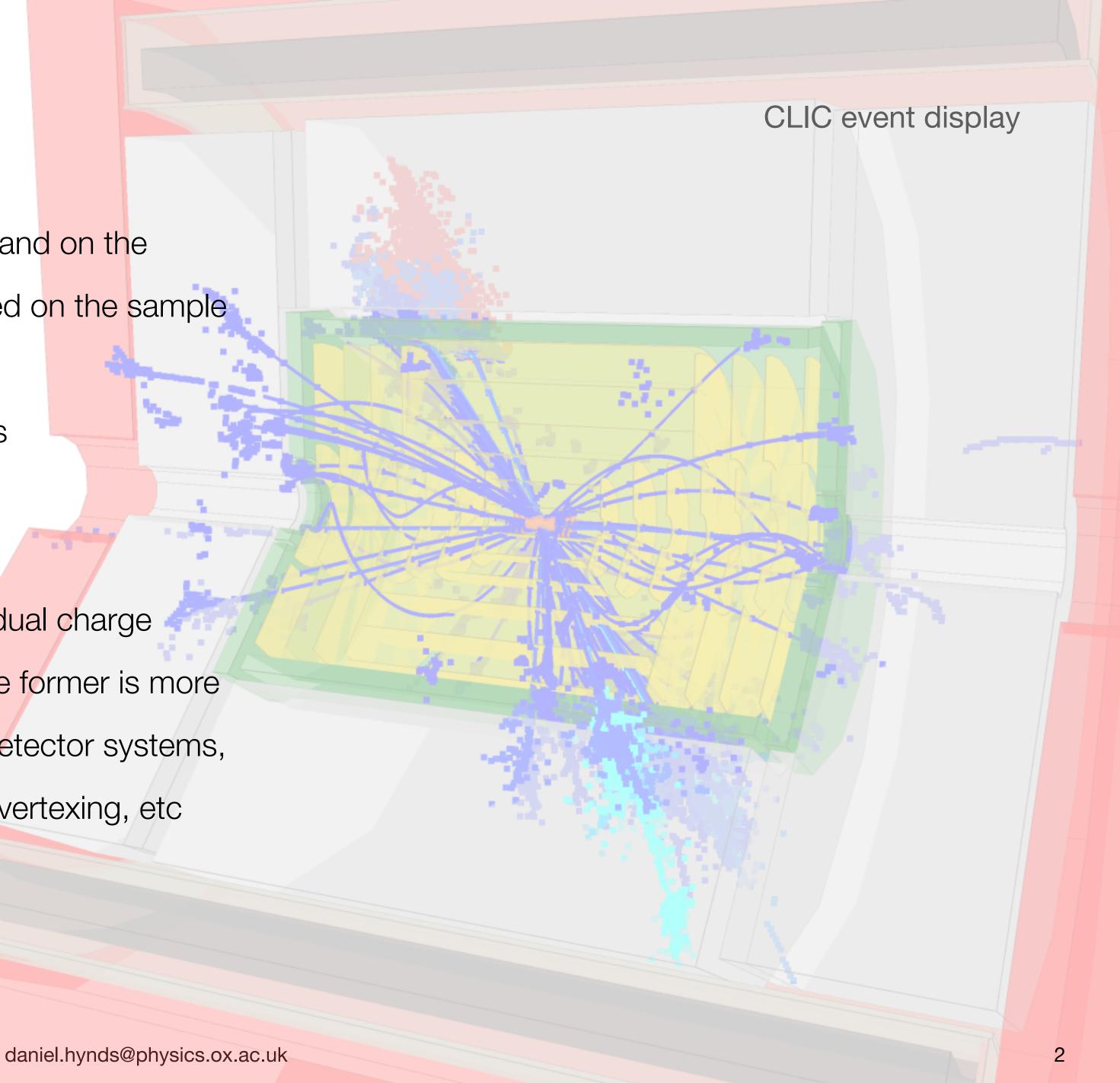

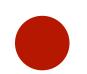

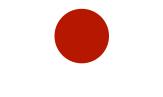

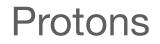

daniel.hynds@physics.ox.ac.uk

→ ◆

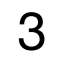

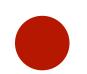

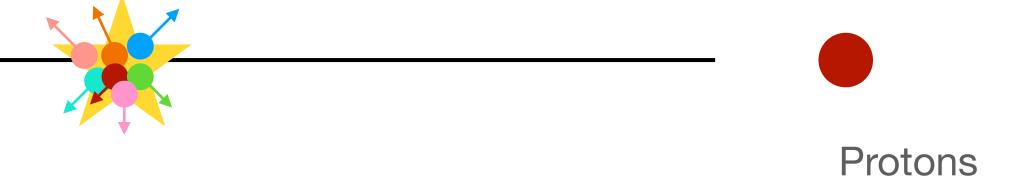

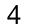

20 June 2023 - https://indico.cern.ch/e/ukinst2023

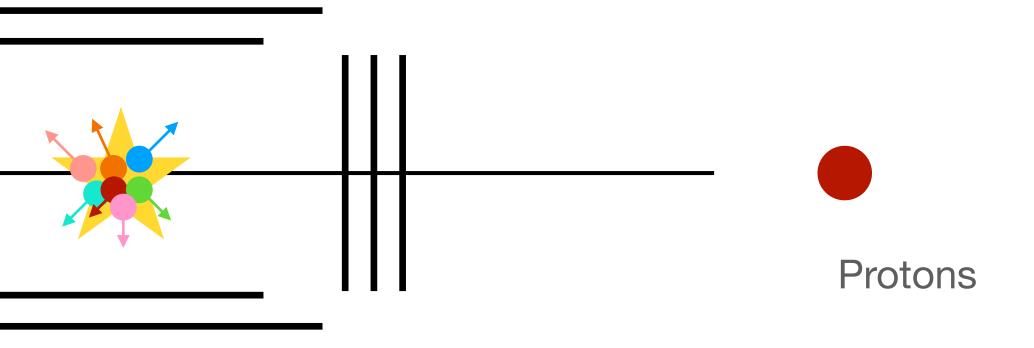

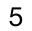

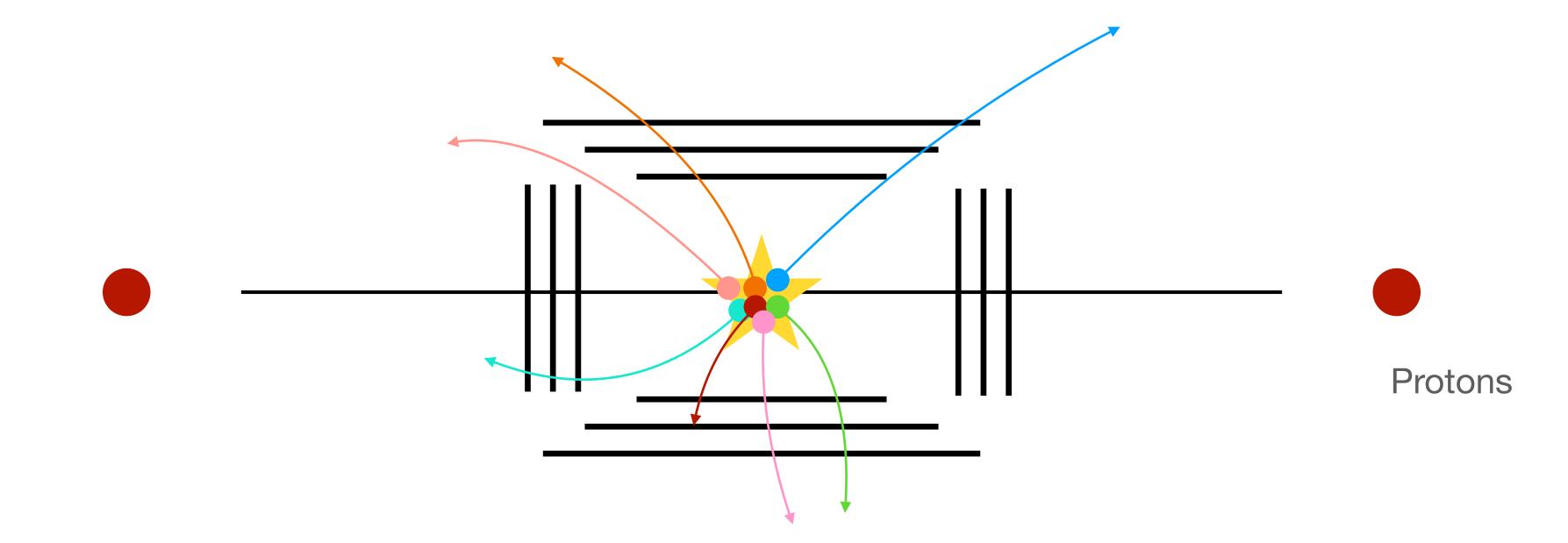

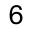

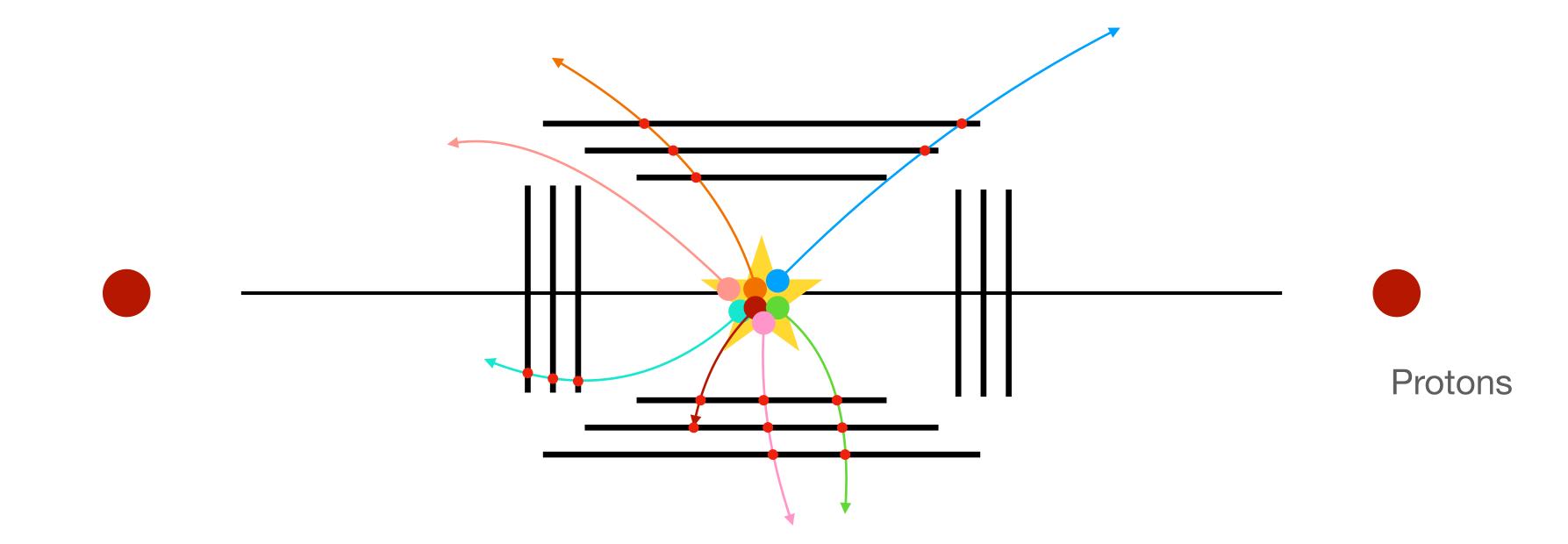

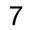

On the scale of LHC experiments the MC chain is rather long and optimised to minimise re-running expensive tasks

- Intermediate outputs after major steps
- For ATLAS in 2015 it took **1 hour** to fully simulate a single minimum bias event at the LHC lacksquare

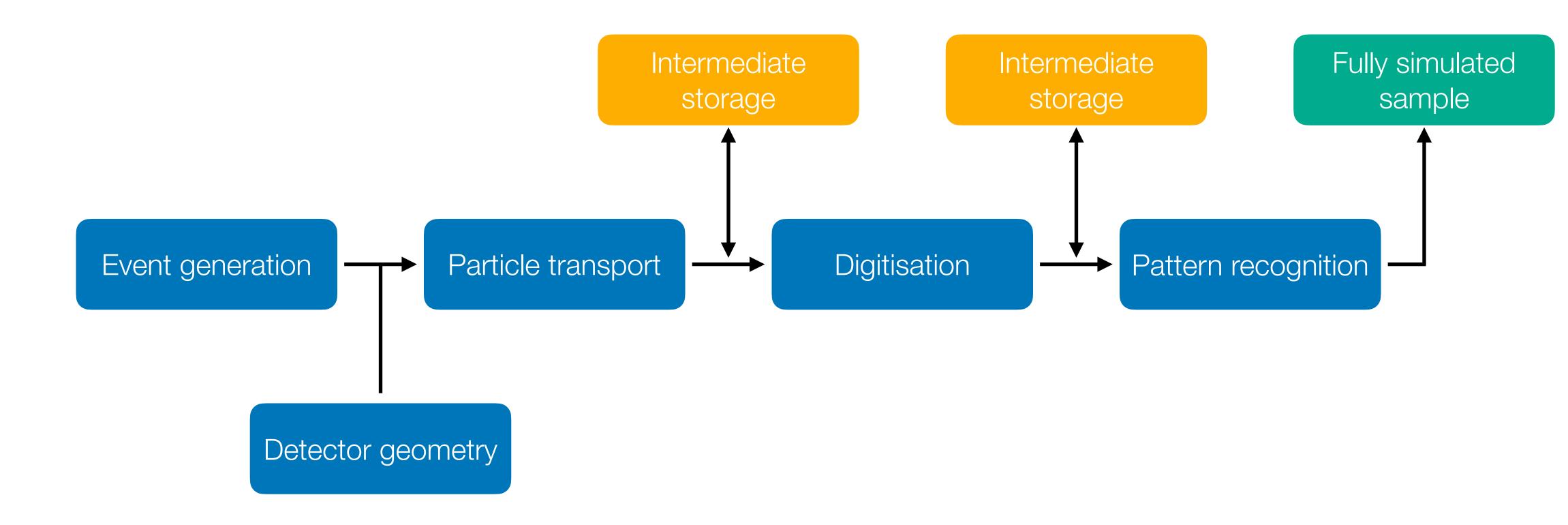

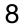

#### **Experiment-scale generation - ATLAS**

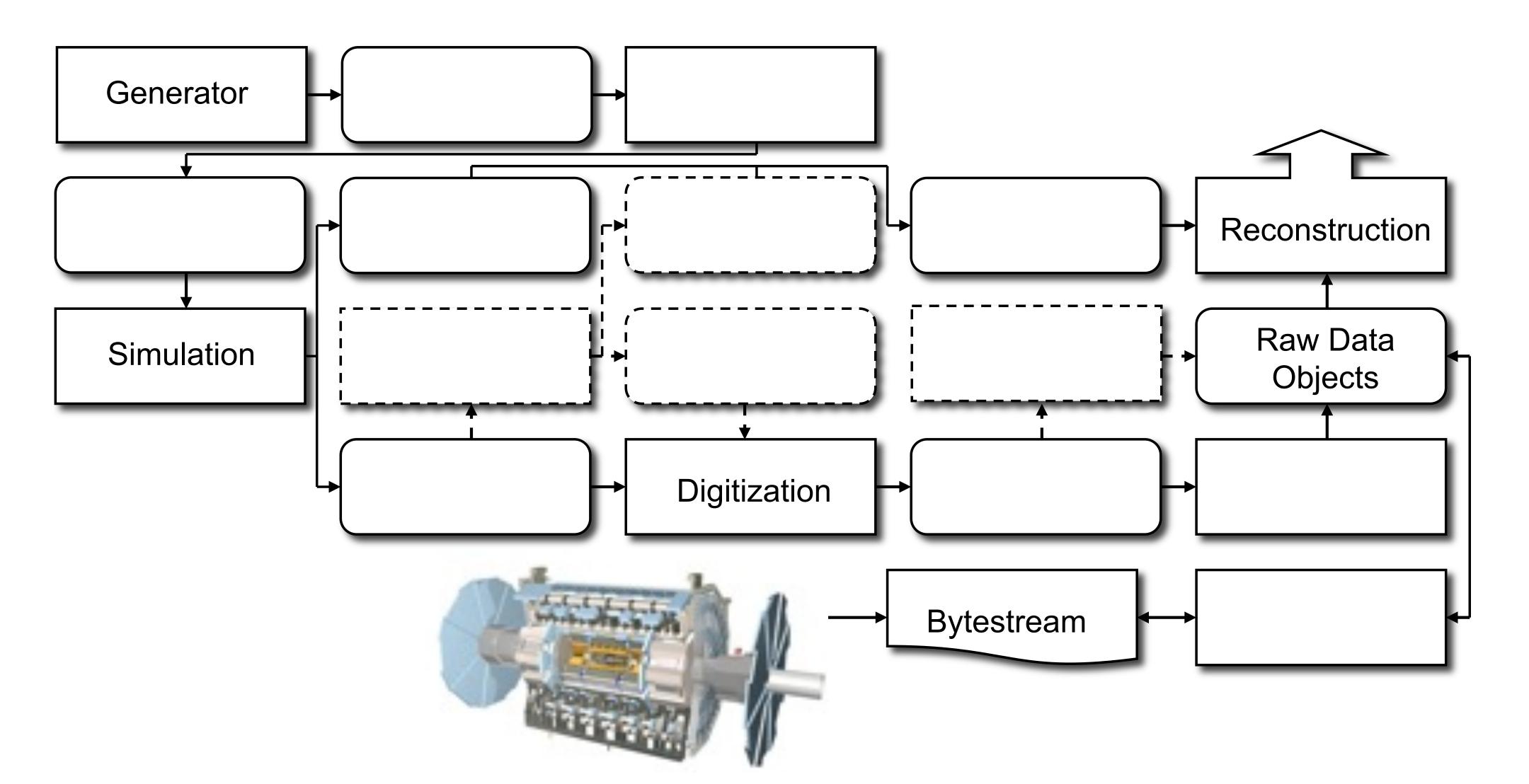

Picture courtesy Z. Marshall

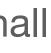

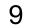

#### **Experiment-scale generation - ATLAS**

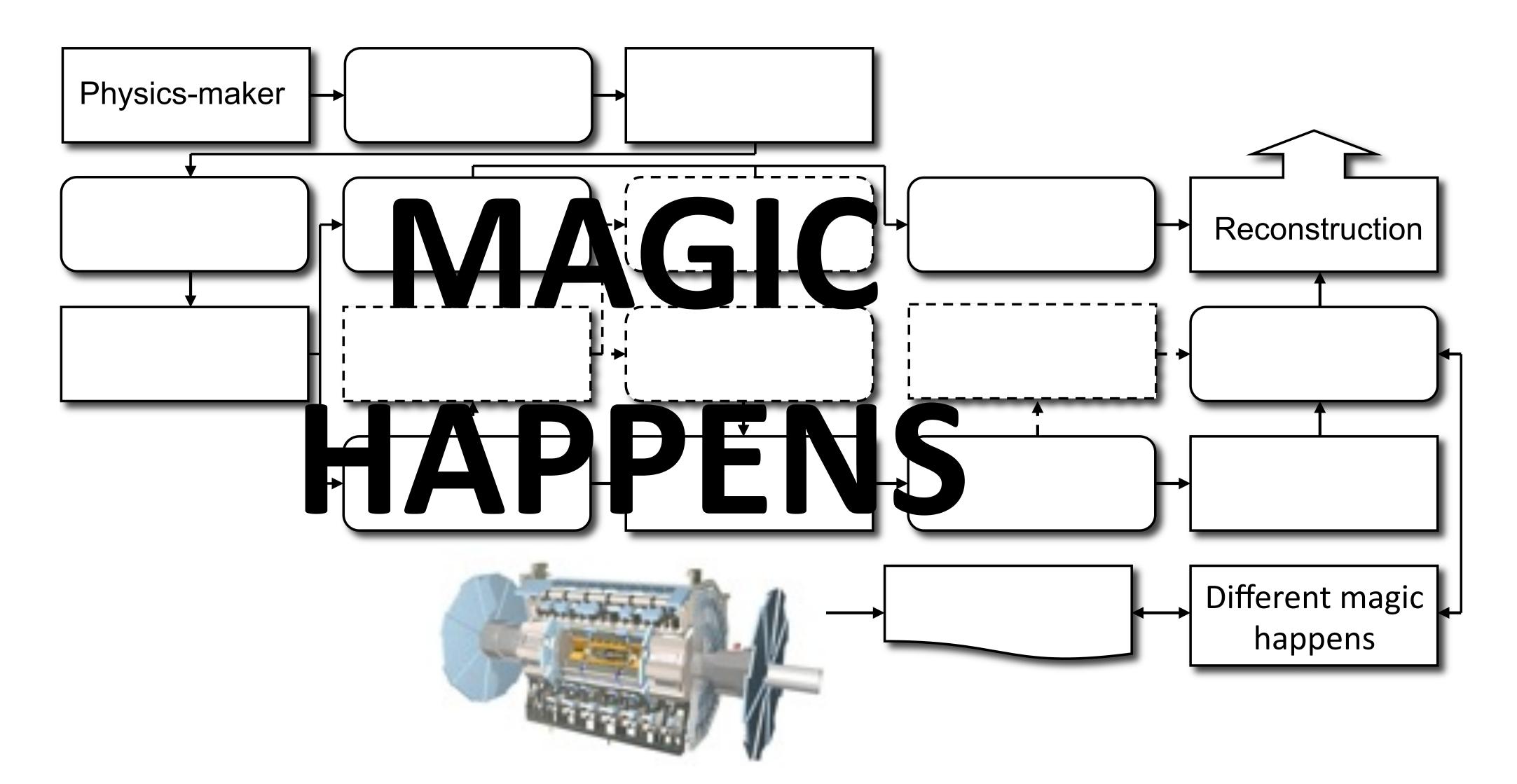

Picture courtesy Z. Marshall

daniel.hynds@physics.ox.ac.uk

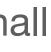

10

#### **Experiment-scale generation - ATLAS**

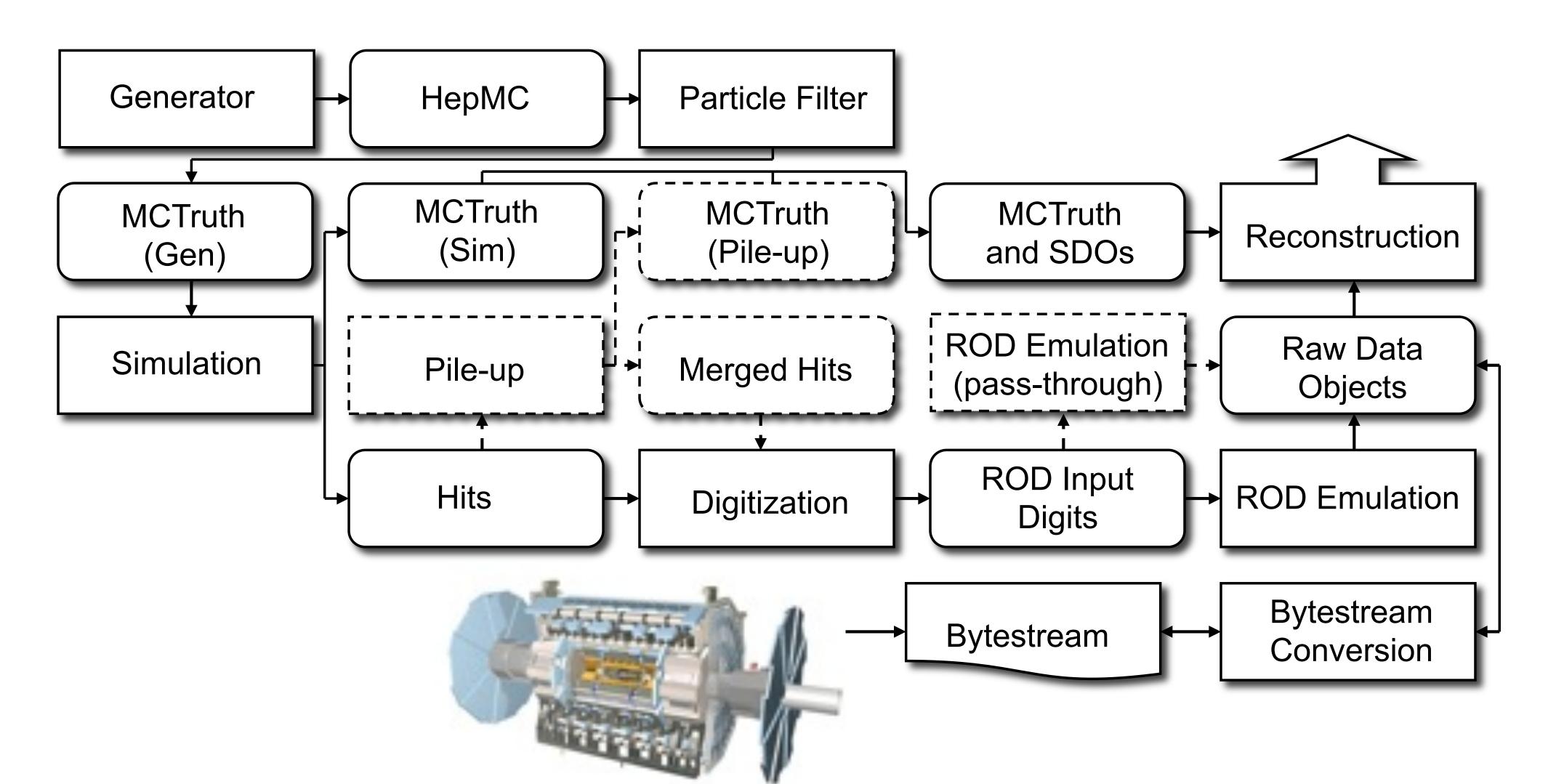

Picture courtesy Z. Marshall

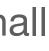

11

#### Geant4 - the particle interaction toolkit

What we are concerned with in this course starts with Geant4

- It deals with particle transport, with detailed modelling of  $\bullet$ interactions with matter, including energy loss, scattering, showering, etc
- Geant4 starts with a collection of particles, and needs to  $\bullet$ have the world geometry defined (and everything in it)
- The level of detail that Geant4 goes into can be tailored by choosing how far to step through different materials obviously one 300 um step through a silicon sensor will not give the same results as 1 um steps

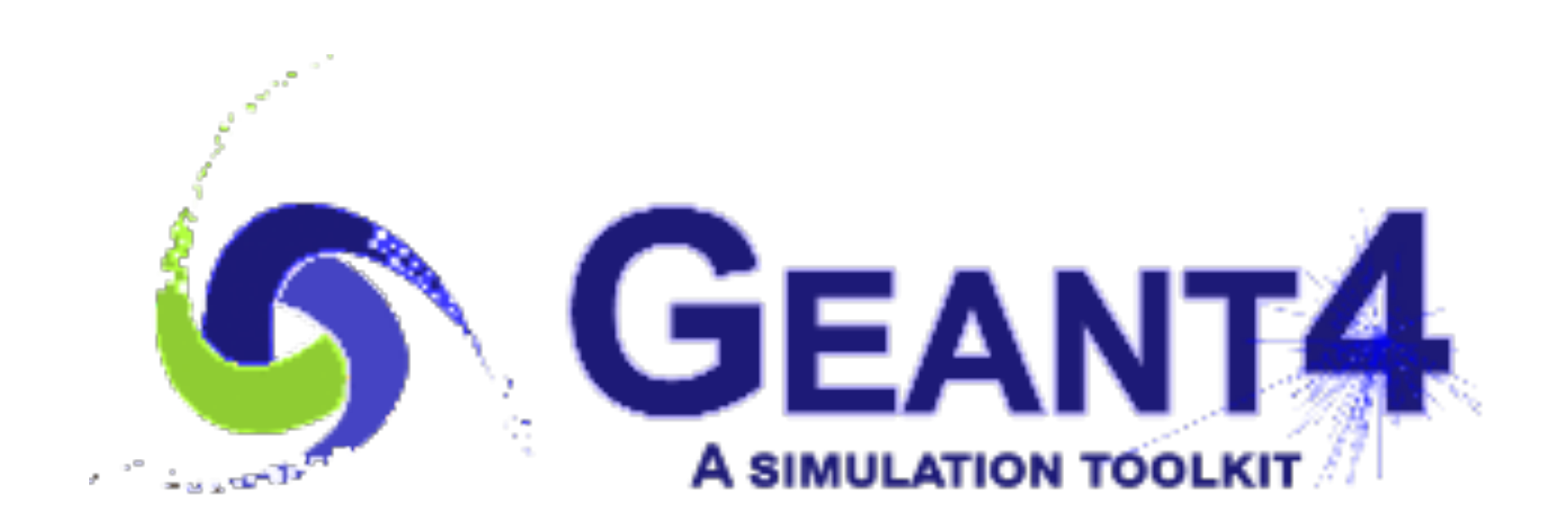

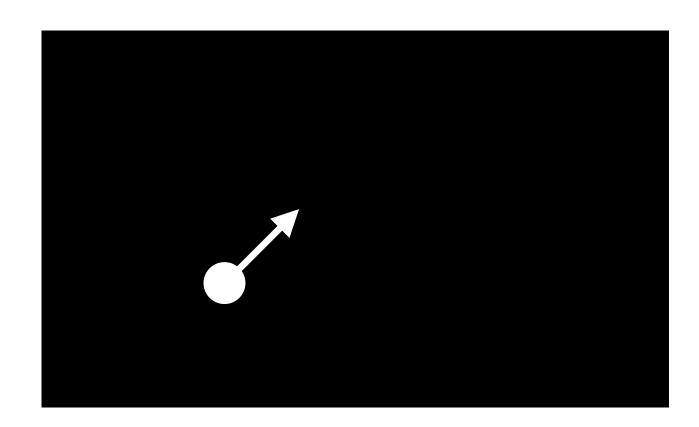

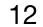

#### What Geant4 doesn't do

| It is not a particle physics generator! There |                                                                                                    |                                                                                        |                                                                                                    |                                                                                                    |
|-----------------------------------------------|----------------------------------------------------------------------------------------------------|----------------------------------------------------------------------------------------|----------------------------------------------------------------------------------------------------|----------------------------------------------------------------------------------------------------|
|                                               | Process                                                                                                    | Unique "channelNumber"                                                                 | Generator, hadronisation                                                                                                    | Additional information                                                                                                    |
| are many of these in HEP:                     | $t\bar{t}+jets$<br>single (anti)top t-channel<br>single (anti)top Wt-channel                                                                                                    | $ \begin{array}{c ccccccccccccccccccccccccccccccccccc$                                 | Top-quark productionPOWHEG-BOX v2 [68] + PYTHIA 8 [69]POWHEG-BOX v1 + PYTHIA 6 [70]POWHEG-BOX v2 + PYTHIA 6                                                                                                   | only $1\ell$ and $2\ell$ decays of $t\bar{t}$ -system                                                                                                    |
| <ul> <li>Herwig</li> </ul>                    | single (anti)top s-channel $Z \rightarrow ee, \ \mu\mu, \ \tau\tau$                                                                                                    | 361106 - 361108                                                                        | POWHEG-BOX $v2$ + PYTHIA 6 $Z$ (+ jets) productionPOWHEG-BOX $v2$ + PYTHIA 8                                                                                                    | LO accuracy up to $N_{\rm jets} = 1$                                                                                                    |
| <ul> <li>Jimmy</li> </ul>                     | $W \to e\nu, \ \mu\nu, \ \tau\nu$ $W \to e\nu, \ \mu\nu, \ \tau\nu + \text{jets}$ $Z \to ee, \ \mu\mu, \ \tau\tau + \text{jets}$                                                               | $361100 - 361105 \\ 364156 - 364197 \\ 364100 - 364141$                                | Powheg-Box v2 + Pythia 8<br>Sherpa 2.2 [71]<br>Sherpa 2.2                                                                                                    | LO accuracy up to $N_{jets} = 1$<br>LO accuracy up to 3-jets final states<br>LO accuracy up to 3-jets final states                                                              |
| <ul> <li>MadGraph</li> </ul>                  | WW<br>WW<br>ZZ                                                                                                    | 363359, 363360<br>363492<br>363356                                                     | Diboson production<br>SHERPA 2.2<br>SHERPA 2.2<br>SHERPA 2.2                                                                                                    | $qq'\ell\nu$ final states<br>$\ell\nu\ell'\nu'$ final states<br>$qq'\ell^+\ell^-$ final states                                                                                  |
| <ul> <li>MG5_aMC@NLO</li> </ul>               | ZZ<br>WZ<br>WZ                                                                                                    | 363490<br>363358<br>363489                                                             | Sherpa 2.2<br>Sherpa 2.2<br>Sherpa 2.2                                                                                                    | $ \begin{array}{c} \ell^{+}\ell^{-}\ell^{'+}\ell^{'-} \text{ final states} \\ qq^{'}\ell^{+}\ell^{-} \text{ final states} \\ \ell\nu qq^{'} \text{ final states} \end{array} $  |
| • POWHEG                                      | WZ<br>WZ                                                                                                    | 363491<br>363493                                                                       | SHERPA 2.2<br>SHERPA 2.2                                                                                                    | $\ell \nu \ell^+ \ell^-$ final states<br>$\ell \nu \nu \nu'$ final states                                                                                                    |
| <ul> <li>Pythia</li> </ul>                    | ggF, $H \to WW$<br>VBF, $H \to WW$<br>ggF, $H \to ZZ$                                                                                                    | 345324<br>345323<br>345060                                                             | $\begin{array}{c c} production & (m_{\rm H} = 125 {\rm GeV}) \\ & \text{Powheg-Box v2} + {\rm Pythia}  8 \\ & \text{Powheg-Box v2} + {\rm Pythia}  8 \\ & \text{Powheg-Box v2} + {\rm Pythia}  8 \end{array}$ | $ \begin{array}{c} \ell \nu \ell' \nu' \text{ final states} \\ \ell \nu \ell' \nu' \text{ final states} \\ \ell^+ \ell^- \ell^{'+} \ell^{'-} \text{ final states} \end{array} $ |
| <ul> <li>Sherpa</li> </ul>                    | VBF, $H \to ZZ$<br>$ZH, H \to ZZ$                                                                                                    | 344235<br>341947                                                                       | Powheg-Box v2 + Pythia 8<br>Pythia 8                                                                                                    | $ \begin{array}{c} \ell^{+}\ell^{-}\ell^{'+}\ell^{'-} \text{ final states} \\ \ell^{+}\ell^{-}\ell^{'+}\ell^{'-} \text{ final states} \end{array} $                             |
| <ul> <li>Whizard</li> </ul>                   | $ \begin{array}{c} WH, \ H \to ZZ \\ \mathrm{ggF}, \ H \to \gamma\gamma \\ \mathrm{VBF}, \ H \to \gamma\gamma \\ WH(ZH), \ H \to \gamma\gamma \\ t\bar{t}H, \ H \to \gamma\gamma \end{array} $ | $\begin{array}{r} 341964 \\ 343981 \\ 345041 \\ 345318,  345319 \\ 341081 \end{array}$ | Pythia 8<br>Powheg-Box v2 + Pythia 8<br>Powheg-Box v2 + Pythia 8<br>Powheg-Box v2 + Pythia 8<br>aMC@NLO [72] + Pythia 8                                                                                       | $\ell^+\ell^-\ell^{'+}\ell^{'-}$ final states                                                                                                    |
| •                                             | $ \begin{array}{c} Z' \to t\bar{t} \\ \tilde{\ell}\tilde{\ell}' \to \ell\tilde{\chi}_1^0 \ell' \tilde{\chi}_1^{0'} \end{array} $                                                               | 301325<br>392985                                                                       | BSM production<br>PYTHIA 8<br>aMC@NLO + PYTHIA 8                                                                                                    | $ \begin{vmatrix} m_{\mathbf{Z}'} = 1 \text{ TeV} \\ m_{\tilde{\ell}} = 600 \text{ GeV}, \ m_{\tilde{\chi}_1^0} = 300 \text{ GeV} \end{vmatrix} $                               |

#### http://opendata.atlas.cern/release/2020/documentation/datasets/mc.html

es

 $\mathbf{es}$ 

13

**Event generation - ATLAS** 

# Hadronisation modelling -

## Hard-scatter, matrix element

# Beam-remnants, primordial $k_T \leftarrow$

20 June 2023 - https://indico.cern.ch/e/ukinst2023

daniel.hynds@physics.ox.ac.uk

Picture courtesy J. Robinson

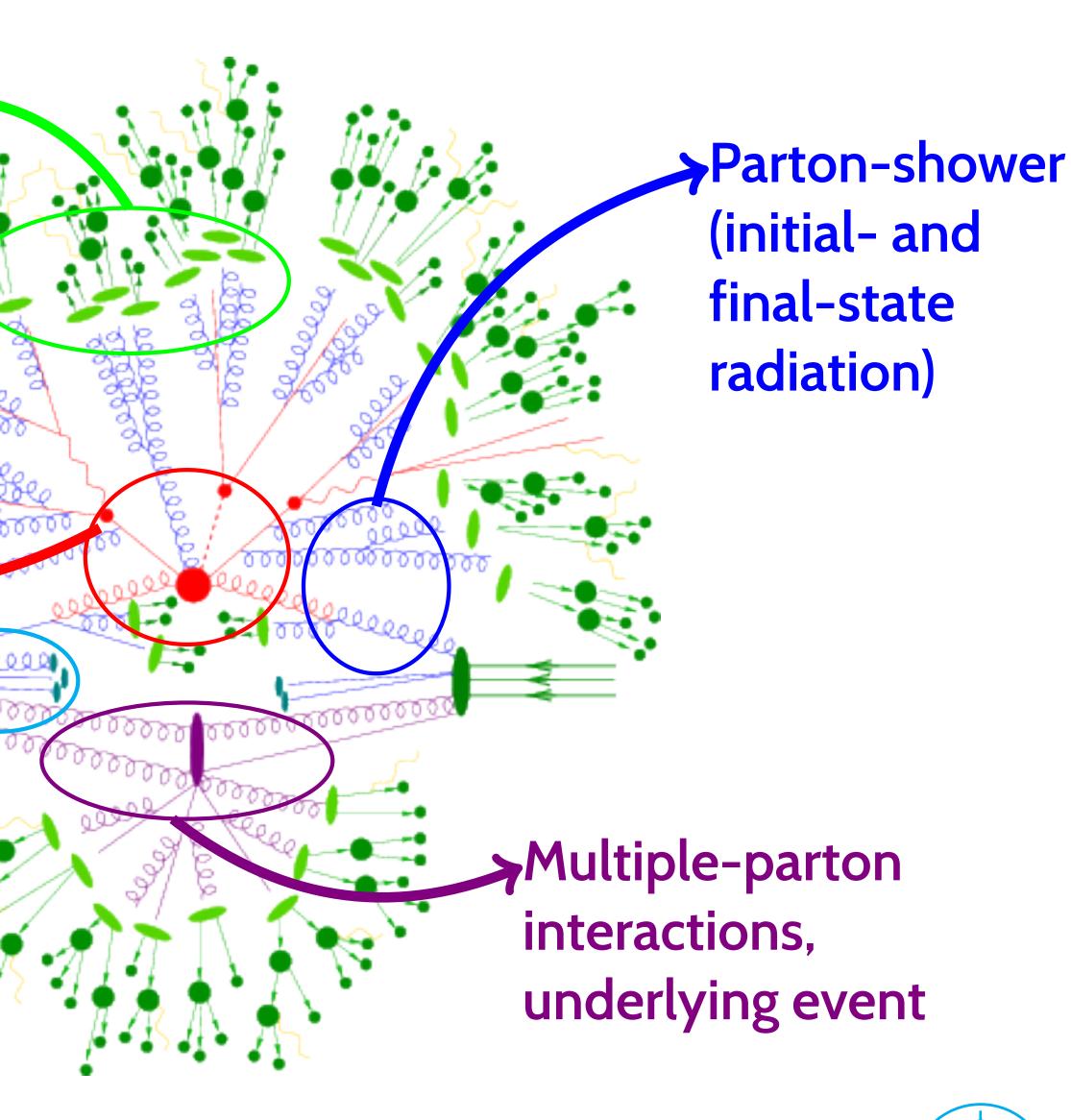

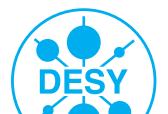

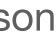

14

#### Things to be aware of

Geant4 developers are not mystics - simulation output is only as good as the data going into it!

- In particular, cross-sections for processes involving  $\bullet$ neutrons are very difficult to measure - output from Geant4 may vary from data by ~ order of magnitude
- The selection of physics processes to include in the  $\bullet$ simulation is set by the **physics list** - using the wrong one can give drastically different results

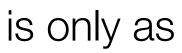

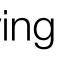

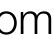

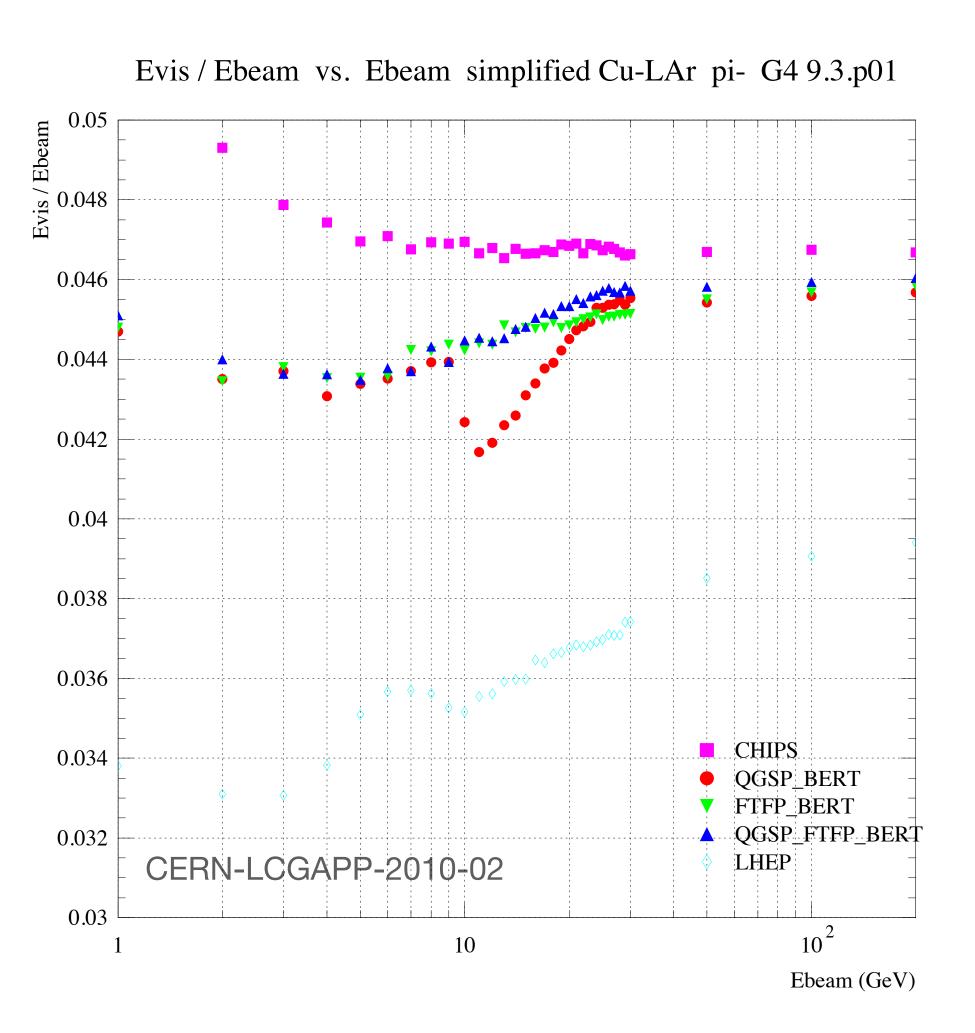

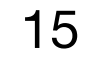

#### Working directly with Geant4

Geant4 is a large and complex package, which was first released in 1998 as a successor to GEANT (and was the first iteration to use c++)

- There is quite some work involved in understanding and creating detector geometries  $\bullet$
- electronics
- $\bullet$ added at the end as 'post action hooks'

You can write your own native Geant4 scripts, but these are not terribly friendly and if you want to re-run eg. your charge carrier transport you have to start your own reading/writing of intermediate files, etc.

 $\bullet$ unintelligible when PhD student leaves, start from scratch with next student...

Geant4 will **not** carry out things like charge carrier propagation in semiconducting devices, or front-end

Geant4 typically wants to be in charge (it has its own run manager) and any post-particle-transport steps are

Typical development loop follows PhD student life cycle: start, hack, get some results, hack, spaghetti,

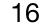

#### Allpix<sup>2</sup> - "A Modular Simulation Framework for Silicon Detectors"

To counter this method of Italian cooking, allpix<sup>2</sup> was developed: modern, modular software that encapsulates Geant4 and adds the semiconductor physics + electronics descriptions

It is extensively documented

- https://allpix-squared.docs.cern.ch
- https://gitlab.cern.ch/allpix-squared/allpix-squared

One of the main advantages is in making it very quick to simulate typical setups found in semiconductor R&D, without having to spend time defining geometries, materials, etc.

Effort can be spent on implementing solid-state physics models  $\bullet$ 

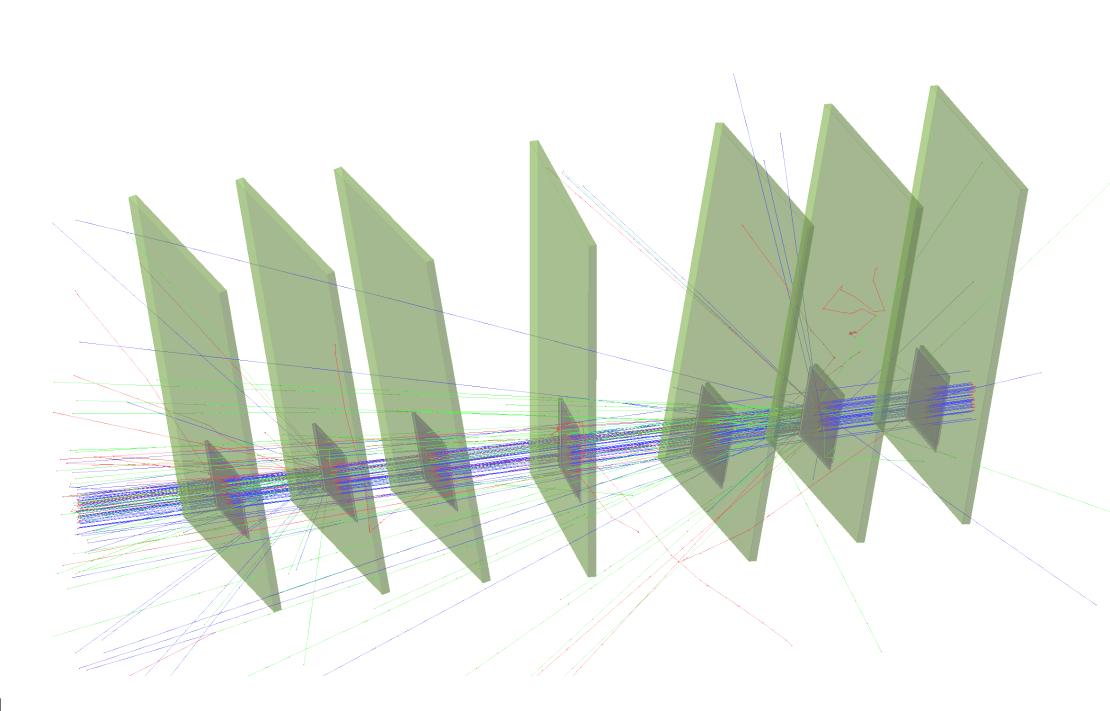

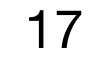

Core of the software handles all of the main infrastructure Creating instantiations of each module and checking that the program is configured properly

- Interpreting the configuration files (TOML-style, human-readable)  $\bullet$ and passing these options to the modules
- Passing information to and from modules  $\bullet$
- Logging module output  $\bullet$

Modules are the work-horses which handle all of the real detector simulation

- Modular approach means modules are entirely independent  $\bullet$
- Defined input objects on which they act, and output objects which will be produced

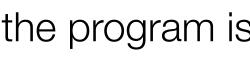

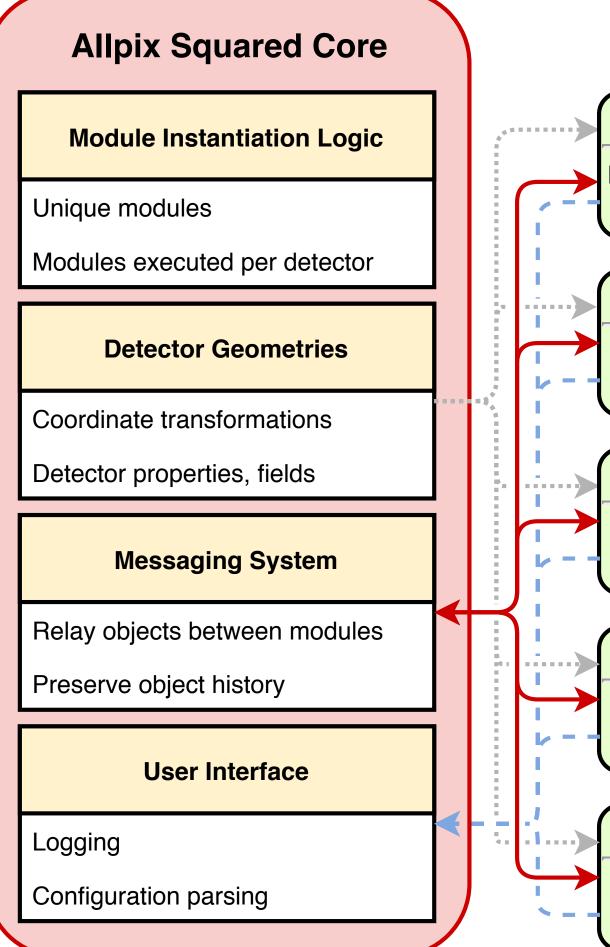

#### Modules

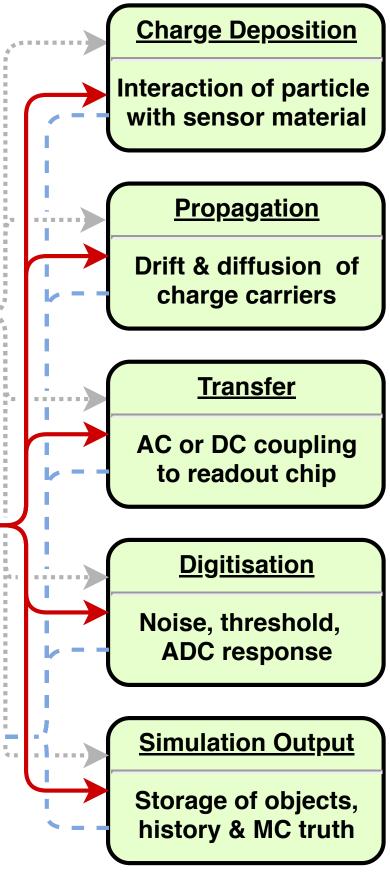

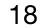

#### Allpix<sup>2</sup> validation

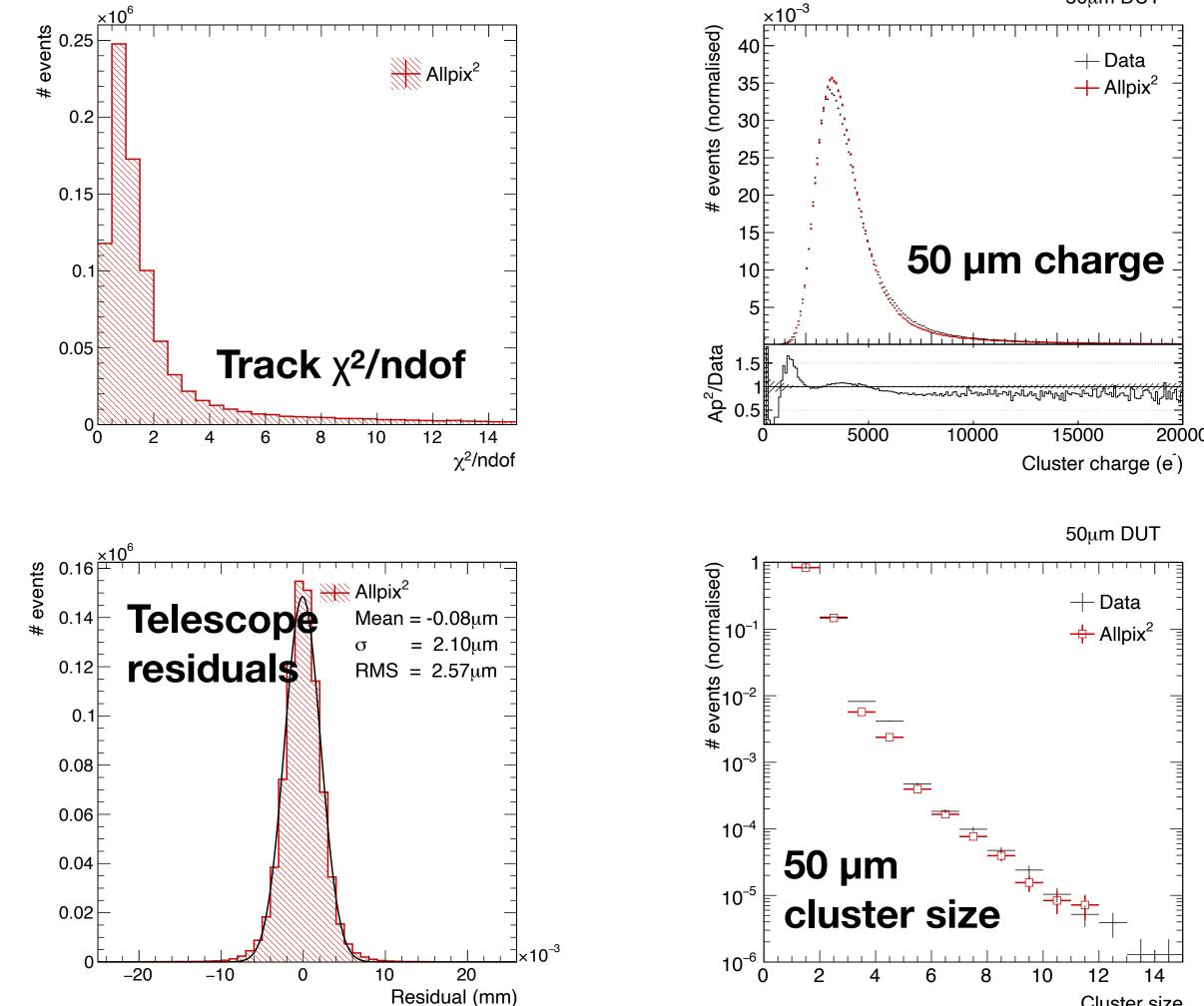

#### S. Spannagel et al., NIM A 901 (2018)

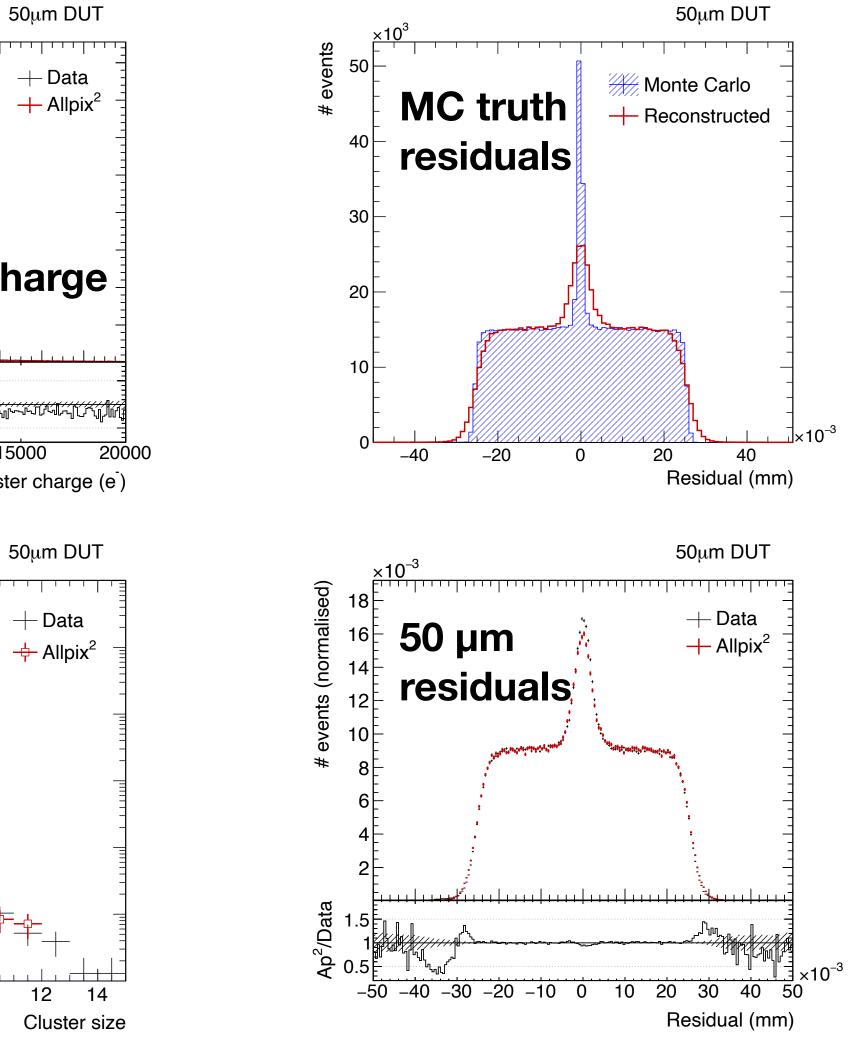

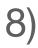

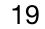

#### Allpix<sup>2</sup> timeline

Allpix-Squared website went live July 20, 2017

- First stable release in September 2017 lacksquare
- Latest version v3.0.0 from May this year  $\bullet$

#### **Commits to master**

Excluding merge commits. Limited to 6,000 commits.

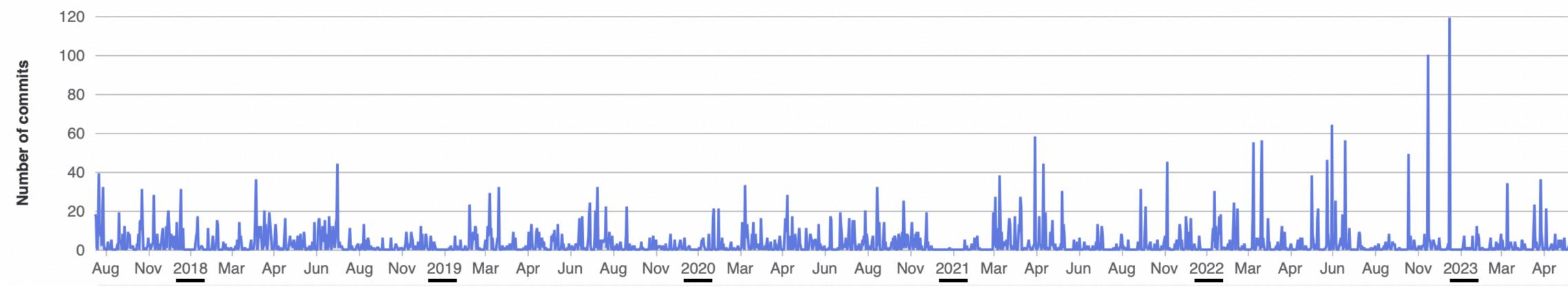

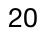

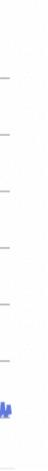

#### Allpix<sup>2</sup> developers

75 forks, with >80 contributors in project on gitlab

Varying from a few commits to several hundreds  $\bullet$ 

A lot of effort provided by students

- Technical student effort (K.Wolters) to write a lot of the original code ullet
- GSoC 2018 student (V.Sonesten) developing multi-event processing  $\bullet$
- GSoC 2019 student (M.Ali) completing this work  $\bullet$
- 2019-2020 master student (K. van den Brandt) extending passive materials and adding scintillator  $\bullet$ support

Rest of effort provided on a best-effort basis

- Infrastructure maintained by S.Spannagel  $\bullet$
- Code review still draws on experience of K.Wolters  $\bullet$

- Andreas Nurnberg
- Daniel Hynds
- Dominik Dannheim
- Edoardo Rossi
- Joern Schwandt
- Katharina Dort
- Koen Wolters
- Mateus Vicente
- Mathieu Benoit
- Matthew Daniel Buckland
- Moritz Kiehn
- Neal Gauvin
- Niloufar Alipour Tehrani
- Paul Schutze
- Ruth Magdalena Munker
- Salman Maqbool
- Sebastien Murphy
- Simon Spannagel
- Thomas Billoud
- Tobias Bisanz
- $\cdot$  Xin Shi

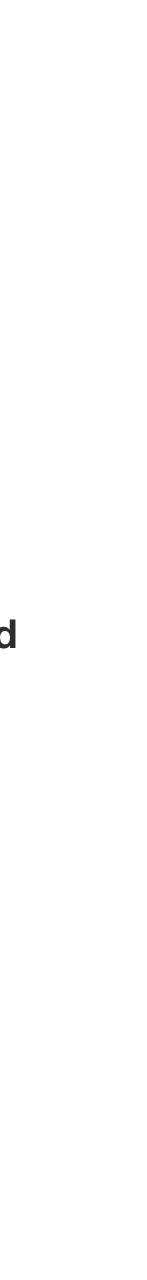

21

#### Allpix<sup>2</sup> use cases

Adoption of allpix-squared by many groups, covering a lot of applications not originally conceived of

- Particle physics tracking detector R&D ullet
- Spin-off companies (neutron scanners, new detector types) ullet
- Space applications lacksquare
- Dosimetry  $\bullet$
- New sensor materials  $\bullet$
- Calorimetry  $\bullet$
- Photon science and imaging  $\bullet$
- ??? ullet

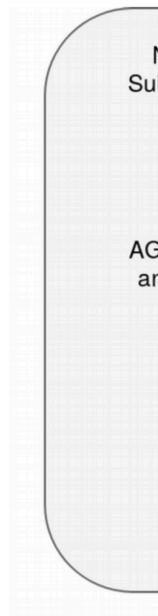

| Nikhef, National Institute for ubatomic Physics <b>Amsterdam</b>               | Czech Technical<br>University <b>Prague</b>  | University of Liverpool                                         |
|--------------------------------------------------------------------------------|----------------------------------------------|-----------------------------------------------------------------|
| Georg-August-                                                                  | DESY, Deutsches El<br>Synchrotron <b>Han</b> | Universite de <b>Geneve</b>                                     |
| Universität Göttingen                                                          |                                              | Utrecht University                                              |
| GH University of Science<br>and Technology <b>Kraków</b>                       | ap <sup>2</sup>                              | CERN, European Organization for Nuclear Research, <b>Geneva</b> |
| Friedrich-Alexander University<br>Erlangen-Nürnberg                            | allpix squared                               | University of<br>California, <b>Berkeley</b>                    |
|                                                                                | Univ                                         | versity of <b>Oxford</b>                                        |
| ONERA, Office National d'Etudes et<br>Recherches Aérospatiales, <b>Toulous</b> |                                              | Université de Montréal                                          |
|                                                                                | tut tox lligh                                | dgenössische Technische<br>Hochschule <b>Zürich</b>             |

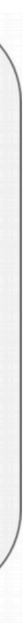

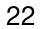

#### Approach

This tutorial will go step-by-step through setting up and running a simulation with allpix-squared

- The slides will contain all commands typed on the terminal/show all changes to configuration files  $\bullet$
- Following along with your computer on lxplus is strongly encouraged!
- You can also follow with a local installation, but we do not want to start debugging local Geant4 installations  $\bullet$ during this session

The main focus of the tutorial is the usage of allpix-squared

- Defining simple to more complicated simulation flows  $\bullet$
- Looking at what modules are doing and how to look at the output  $\bullet$

The latter part will move towards developing your own modules to provide custom output/functionality

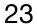

#### Installation options

There are many ways that allpix squared can be run, depending on what you want to do

- Local checkout and installation on your laptop  $\bullet$
- Remote checkout on server with cvmfs access (lxplus)
- Direct running on server with cvmfs access
- Download and run a docker image
- Download a binary tarball (CentOS 7, CentOS 8 and MacOS)  $\bullet$

a system with cvmfs access

- This tutorial assumes that you are working on lxplus/a remote system with cvmfs access, and you will check  $\bullet$ out the code yourself
- Checkout is with https access, use ssh if you have a gitlab account with ssh keys  $\bullet$

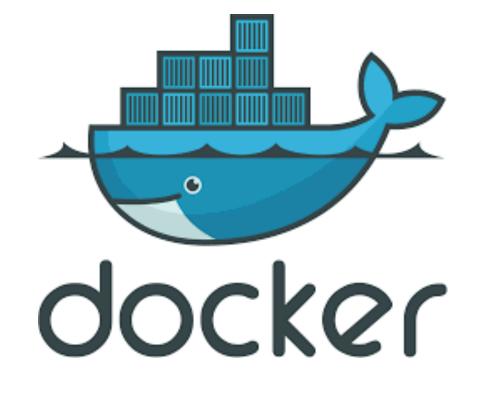

The most commonly used versions of this are to check out the software and compile it yourself - either locally or on

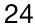

#### Check out on Ixplus

A reminder, all resources are linked to from the project

https://project-allpix-squared.web.cern.ch/project  $\bullet$ 

We will work on Ixplus for this tutorial

- First of all, check out the Allpix-squared reposito  $\bullet$ directory "allpix-squared"
- Move to this directory, and source the setup scri

## \$ git clone https://gitlab.cern.ch/allpix-squared/allpix-squared.git allpix-squared \$ cd allpix-squared \$ source etc/scripts/setup\_lxplus.sh

| page:               |                    |                                                                                                    |                           |     |
|---------------------|--------------------|----------------------------------------------------------------------------------------------------|---------------------------|-----|
|                     | Allpix Squared     | ap <sup>2</sup>                                                                                                    | NEWS ABOUT V DOCUMENTATIO | N V |
| ect-allpix-squared/ |                    | Allpix Squ                                                                                                    | ared                      |     |
|                     | (-                 | Generic Pixel Detector Simulatic                                                                                                    | on Framework              |     |
|                     | •                  | Squared 1.3 Release                                                                                                    | d                         |     |
| ory into a local    | of <b>265 comm</b> | y to announce a new stable feature release <b>A</b><br>nits added to the repository by <b>seven contrik</b><br>ill can be downloaded from the repository: | -                         |     |
|                     | https://gitlab.    | .cern.ch/allpix-squared/allpix-squared/tags/v                                                                                                    | 1.3                       |     |
|                     |                    | sion is also available as docker image in the pi<br>n on CVMFS and as binary release from the w                                                           |                           |     |
|                     |                    | has seen some major improvements in differe<br>ant changes and new features is provided in t                                                              |                           |     |
| ript for Ixplus     |                    |                                                                                                    | [Read More]               |     |
| πρετοι πριασ        | Patch              | Release 1.2.3                                                                                                    |                           |     |

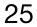

#### Allpix<sup>2</sup> navigation

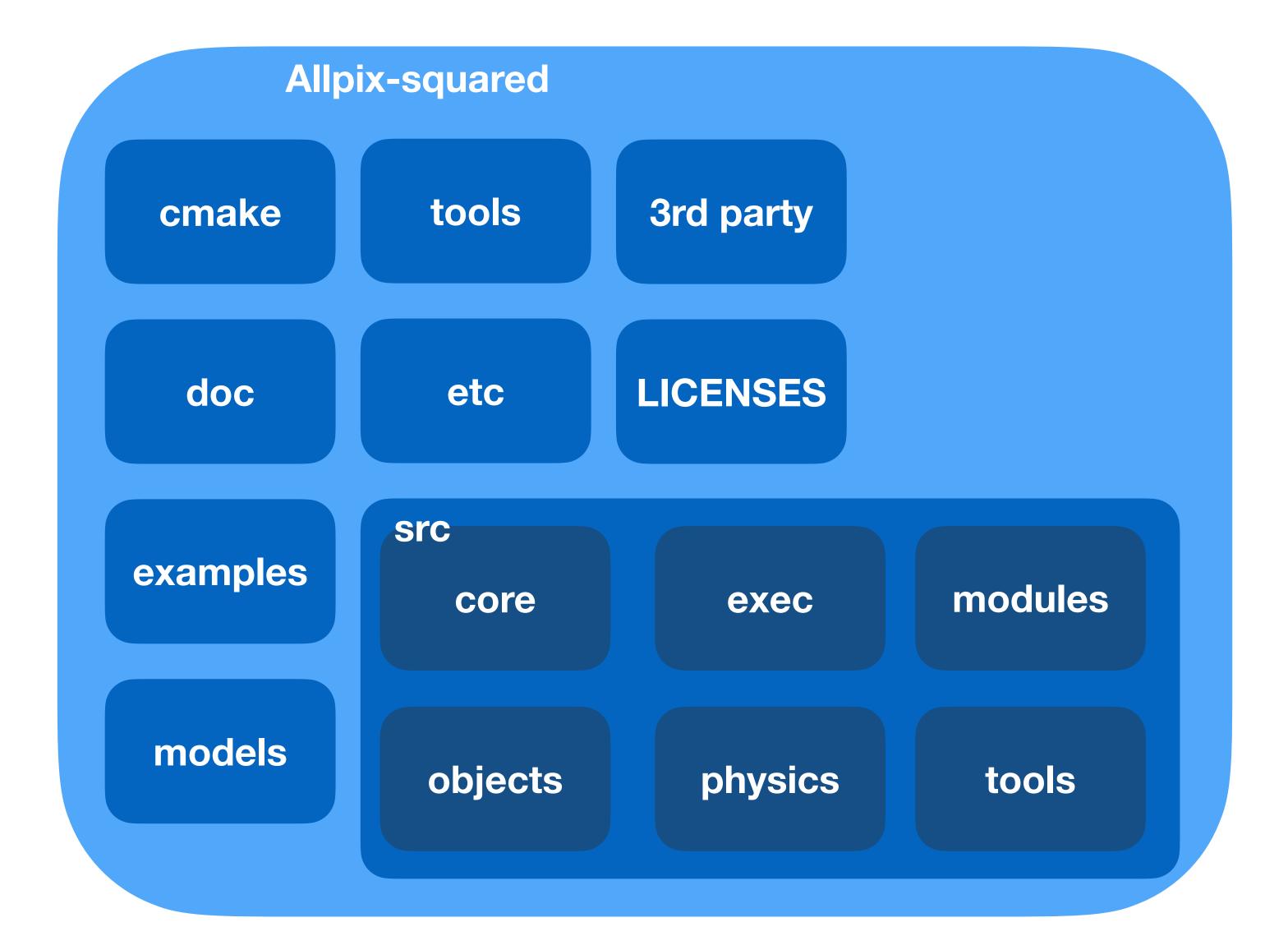

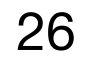

#### Looking around - what's there

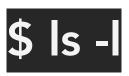

| 3rdparty                   |
|----------------------------|
| Authors.md<br>CITATION.cff |
| cmake                      |
| CMakeLists.txt             |
| CONTRIBUTING.md            |
| doc                        |
| etc                        |
| examples                   |
| LICENSE.md                 |
| LICENSES                   |
| models                     |
| README.md                  |
| SrC                        |
| tools                      |

- ———— List of authors
- ———— Software citation
- Instructions for cmake to prepare allpix-squared compilation \_\_\_\_
- A guide to developers for contributing code \_\_\_\_
- --- Documentation including user manual (see website for easy-to-use version)
  - Selection of things like scripts for making new modules (see later), unit tests, etc
- \_\_\_\_ Documented examples, useful for setting up new simulations \_\_\_\_
- \_\_\_\_ The allpix-squared licence (open source, MIT)
- --- The full list of licences (MIT, BSL, etc.)
- --- Detector models which can be included in geometry
  - Instructions for getting started, installation locations

\_\_\_\_\_

Small external objects which can be used (eg. Fast iterators)

--- Macros for cmake, formatting tools to make code style consistent

--- The main directory for c++ code, including the core software and all modules External tools, for example to convert TCAD output, bundled with the framework

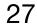

#### Modules

#### \$ Is -I src/modules

CapacitiveTransfer CMakeLists.txt CorryvreckanWriter CSADigitizer DatabaseWriter DefaultDigitizer **DepositionCosmics** DepositionGeant4 DepositionGenerator DepositionLaser DepositionPointCharge DepositionReader DetectorHistogrammer DopingProfileReader Dummy ElectricFieldReader **GDMLOutputWriter** GenericPropagation

GeometryBuilderGeant4 InducedTransfer LCIOWriter MagneticFieldReader ProjectionPropagation PulseTransfer RCEWriter **ROOTObjectReader** ROOTObjectWriter SimpleTransfer TextWriter TransientPropagation VisualizationGeant4 WeightingPotentialReader GeometryBuilder Geant4

Builds the geometry that will be used by Geant4

**DepositionGeant4** 

Calls Geant4 to step particles through the geometry

**Projection** Propagation Propagates charges deposited by Geant4 through the sensor

DefaultDigitiser

Describes the digitisation by FE electronics

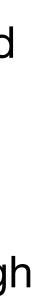

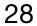

Compiling the code

Compilation of the code is straightforward using cmake

Install command will place all libraries and executables in the right place

- Libraries placed in allpix-squared/lib  $\bullet$
- Executables placed in allpix-squared/bin  $\bullet$

\$ mkdir build \$ cd build/ \$ cmake .. \$ make install -j 8 \$ cd ../examples/

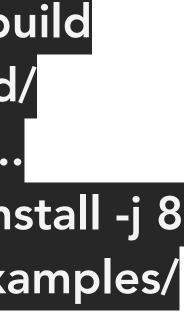

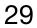

#### Starting up a simulation

Will make a new configuration from scratch

Create file tutorial-simulation.conf  $\bullet$ 

Configuration files are based on [sections] and use key-value pairs

- $\bullet$ global simulation configuration - most importantly the number of events and the geometry
- Without these two global objects, allpix-squared will not run  $\bullet$
- $\bullet$

[Allpix] number\_of\_events = 1000detectors\_file = "tutorial-geometry.conf"

Each section is related to an individual module, with the exception of the [Allpix] section which contains the

Many different types can be input via the config files - strings, integers, doubles, vectors/arrays, etc

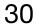

#### Geometry definition

Looking in the models folder the list of currently known detectors can be seen

- A new detector model can be built, or an existing detector used  $\bullet$
- For this example, we will pick the timepix model  $\bullet$

The geometry configuration file determines which detector are used

- Each detector is given a unique name (detector1 here) and placed in the lacksquareglobal co-ordinate system at a certain position with a given rotation
- Create geometry file tutorial-geometry.conf  $\bullet$

[detector1] type = "timepix" position = 0mm 0mm 0mm orientation = 0 0 0

CMakeLists.txt alpide.conf atlas\_itk\_r0.conf clicpix.conf clicpix2.conf cmsp1.conf diode.conf fei3.conf ibl\_planar.conf medipix3.conf mimosa23.conf mimosa26.conf rd53a\_25.conf rd53a\_50.conf test.conf test\_implants.conf timepix.conf timepix4.conf velopix.conf

\$ ls -l ../models/

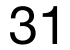

timepix.conf

type = "hybrid" number\_of\_pixels = 256 256  $pixel_size = 55um 55um$ sensor\_thickness = 300um  $sensor_excess = 1mm$ bump\_sphere\_radius = 9.0um bump\_cylinder\_radius = 7.0um  $bump_height = 20.0um$ chip\_thickness = 700um  $chip_excess_left = 15um$ chip\_excess\_right = 15um  $chip\_excess\_bottom = 2040um$ [support] thickness = 1.76 mm size = 47mm 79mmoffset = 0 - 22.25 mm

#### Sensor size

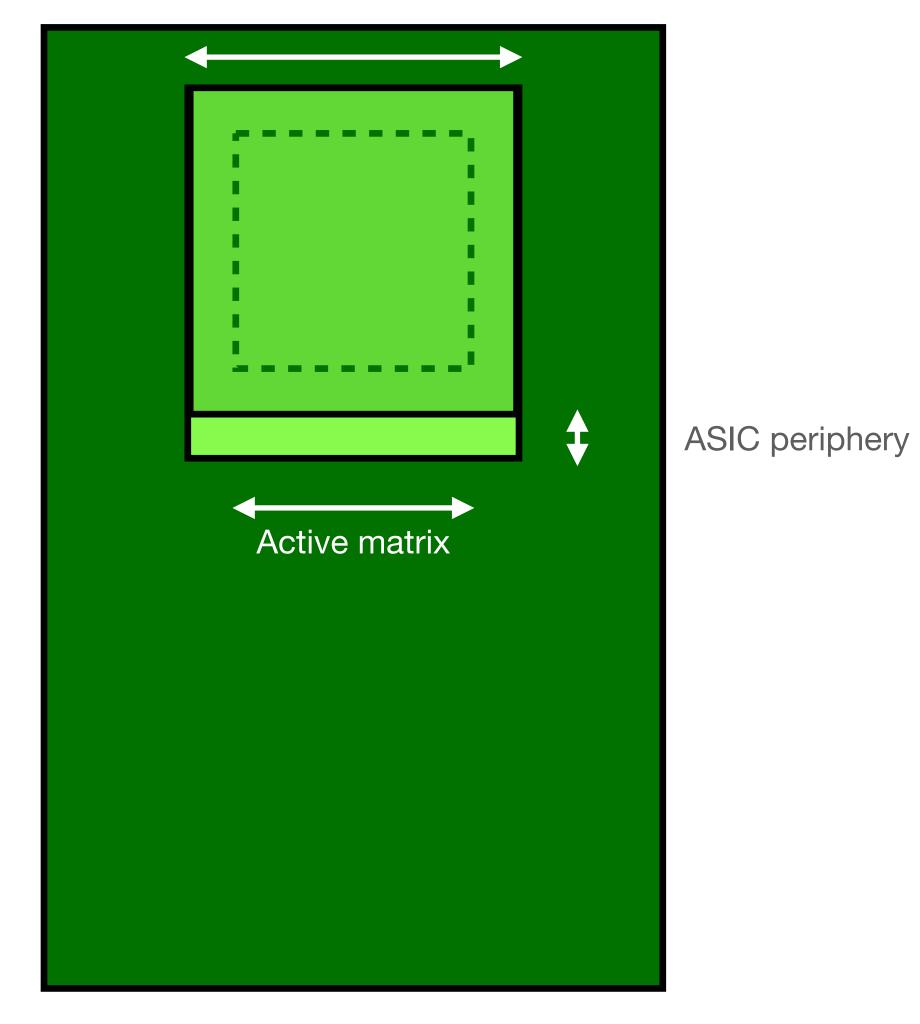

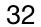

#### Adding algorithms

We now have a simulation setup that doesn't do anything

## ./../bin/allpix -c tutorial-simulation.conf

Can now start to add algorithms

- Simply done by including a [section] in the main configuration file ullet
- Parameters for each algorithm are added within the corresponding section block ۲

Most simulations involve the same concepts

- Creation of the Geant4 geometry, description of the electric field in the sensor ullet
- Generation and transport of particles through the geometry
- Propagation of the deposited charges  $\bullet$
- Transfer of these charges to the electronics  $\bullet$
- Description of the electronics

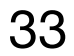

Simple simulation flow

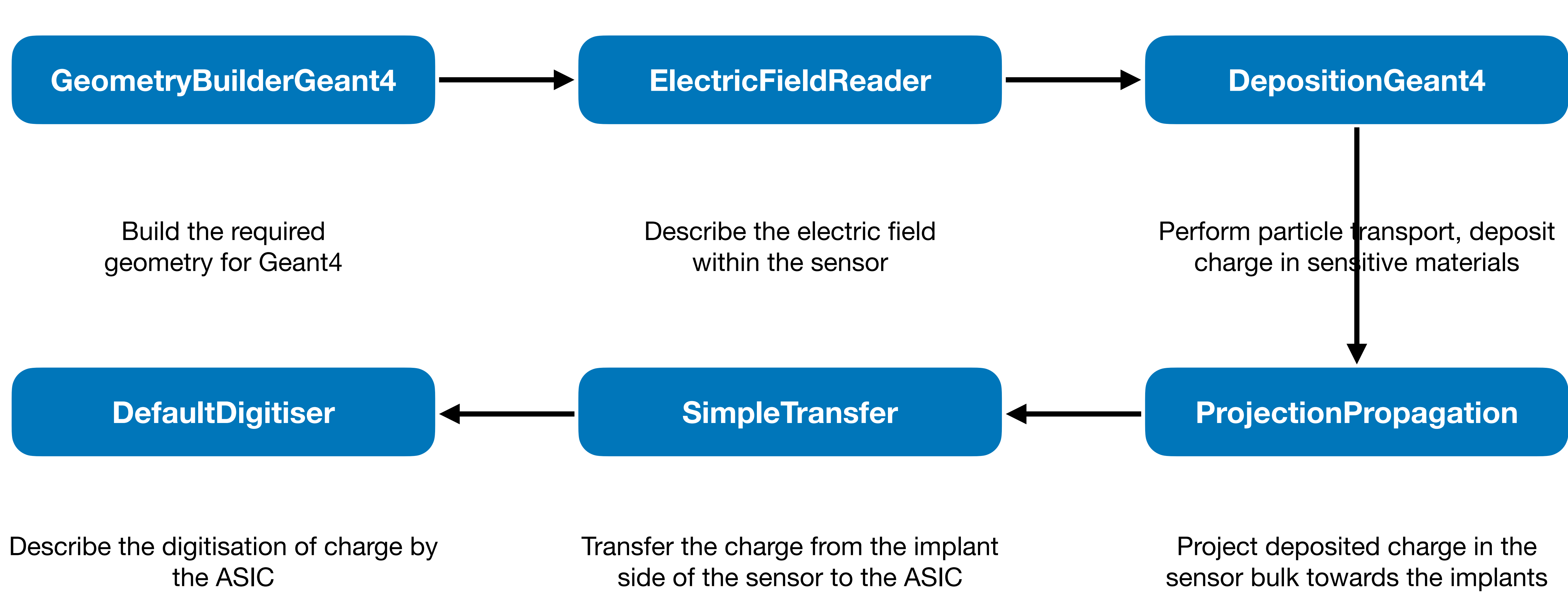

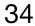

Simple simulation flow

Edit tutorial-simulation.conf to include the list of algorithms that we want to use

> [Allpix] number\_of\_events = 1000

[GeometryBuilderGeant4]

[DepositionGeant4]

[ElectricFieldReader]

[ProjectionPropagation]

[SimpleTransfer]

[DefaultDigitizer]

# detectors\_file = "tutorial-geometry.conf"

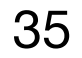

Simple simulation flow

Edit tutorial-simulation.conf to include the list of algorithms that we want to use

> [Allpix] number\_of\_events = 1000

[GeometryBuilderGeant4]

[DepositionGeant4]

[ElectricFieldReader]

[ProjectionPropagation]

[SimpleTransfer]

[DefaultDigitizer]

# detectors\_file = "tutorial-geometry.conf"

If you have not defined a variable that is required, then the algorithm will complain! Sensible default **should** exist

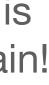

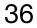

#### Available parameters

All modules described in detail in the allpix-squared manual

- Also shows list of available parameters, ulletalong with default values and typical use example
- https://allpix-squared.docs.cern.ch/docs/  $\bullet$ 08\_modules

| Geometry and DetectorsMore information about<br>Geant4 website [@g4pPhysics Models & MaterialsGeant4 website [@g4pObjectsenable_pai : Determin<br>detectors. Defaults to fModulespai_model : Model ca                                                                                                    | allation Geant4.<br>4-internal list of physical processe<br>t possible physics list and recomm<br><mark>hysicslists</mark> ].<br>hes if the Photoabsorption Ionization<br>alse.                                                                                                    | endations for defaults are<br>on model is enabled in the                                                                                                    | TFP_BERT_LIV.                                                                                                    |    | Community | Carrier creation<br>Dependencies<br>Parameters<br>Parameters for source beam                                                                                                    |
|----------------------------------------------------------------------------------------------------|----------------------------------------------------------------------------------------------------|----------------------------------------------------------------------------------------------------|----------------------------------------------------------------------------------------------------|----|-----------|----------------------------------------------------------------------------------------------------|
| Documentation       Dependencies         Introduction       This module requires an inst         Installation       Getting Started         Structure of the Framework       Physics Models & Materials         Objects       enable_pai : Determined         Modules       pai_model : Model cal                                                                                                    | allation Geant4.<br>4-internal list of physical processe<br>t possible physics list and recomm<br><mark>hysicslists</mark> ].<br>hes if the Photoabsorption Ionization<br>alse.                                                                                                    | endations for defaults are<br>on model is enabled in the                                                                                                    | e available on the                                                                                                    |    |           | <ul> <li>¥≡ Create project issue</li> <li>¥≡ Create website issue</li> <li>Description</li> <li>Source Shapes</li> <li>Particles, Ions and</li> <li>Radioactive Decays</li> <li>Energy Deposition and Chair</li> <li>Carrier creation</li> <li>Dependencies</li> <li>Parameters</li> <li>Parameters for source beam</li> </ul> |
| CorryvreckanWritercharge_creation_end<br>needed to create an eld<br>sensors, [@chargecreat<br>fano_factor : Fano fat<br>by a given energy depoid<br>0.115 for silicon [@fan<br>max_step_length : M<br>max_step_length : M<br>max_step_length : M<br>range_cut : Geant4 ration avoid infrared diverge<br>thickness.DepositionReaderparticle_type : Type<br>documentation [@g4pa<br>source_energy : MeatDummyDummy | n be <b>pai</b> for the normal Photoabsor<br>is <b>pai</b> . Only used if <i>enable_pai</i> is se<br>ergy : Energy needed to create a c<br>ectron-hole pair in the respective se<br>tion]). A full list of supported mater<br>actor to calculate fluctuations in the<br>sition. Defaults are provided for dif<br>o]. A full list of supported materials<br>aximum length of a simulation ster<br>ange cut-off threshold for the produ-<br>ence. Defaults to a fifth of the shor<br>e of the Geant4 particle to use in the<br>action about the a<br>code of the Geant4 particle to use<br>n kinetic energy of the generated p<br>and : Energy spread of the source. | t to true.<br>harge deposit. Defaults to<br>nsor material (e.g. 3.64 eV<br>rials can be found elsewhe<br>e number of electron/hole<br>ferent sensor materials, e.<br>can be found elsewhere i<br>to in every sensitive device.<br>action of gammas, electron<br>test pixel feature, i.e. either<br>e source (string). Refer to<br>vailable types of particles<br>in the source. | the energy<br>/ for silicon<br>ere in the manual.<br>pairs produced<br>.g. a value of<br>n the manual.<br>. Defaults to 1um<br>ns and positrons<br>er pitch or<br>the Geant4 | 1. |           | Parameters for source squa<br>Parameters for source sphe<br>Parameters for source mac<br>Note for Developers<br>Usage                                                                                                    |
| ElectricEicldDeader                                                                                                    | osition of the particle source in the                                                                                                    | world geometry.                                                                                                    |                                                                                                    |    |           |                                                                                                    |

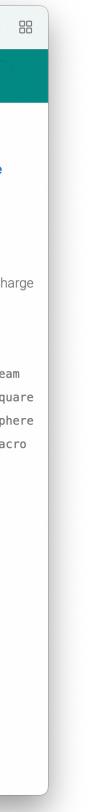

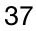

#### Defining particles

DepositionGeant4 has several parameters, and is used as the source of particles in addition to interfacing geant4

- Choose the type and energy of the particles that we want ullet
- Define the starting point and direction of the beam, in  $\bullet$ addition to the size of the beam
- Pick a suitable physics list  $\bullet$

```
[DepositionGeant4]
particle_type = "Pi+"
source_energy = 120GeV
source_type = "beam"
beam_size = 3mm
source_position = 0um 0um -200mm
beam_direction = 0 0 1
physics_list = FTFP_BERT_EMZ
```

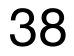

#### Electric field definition

ElectricFieldReader can generate electric fields for the sensor in several ways

The simplest is a linear field approximation, using a user-defined depletion voltage and applied bias voltage

- Higher bias voltages increase the electric field as expected  $\bullet$
- No attempt is made to describe focussing effects around  $\bullet$ the implants

A more complete field can be added by converting the output of FE simulations such as TCAD

**Electric Field** 

[ElectricFieldReader] model="linear" bias\_voltage=-50V depletion\_voltage=-30V

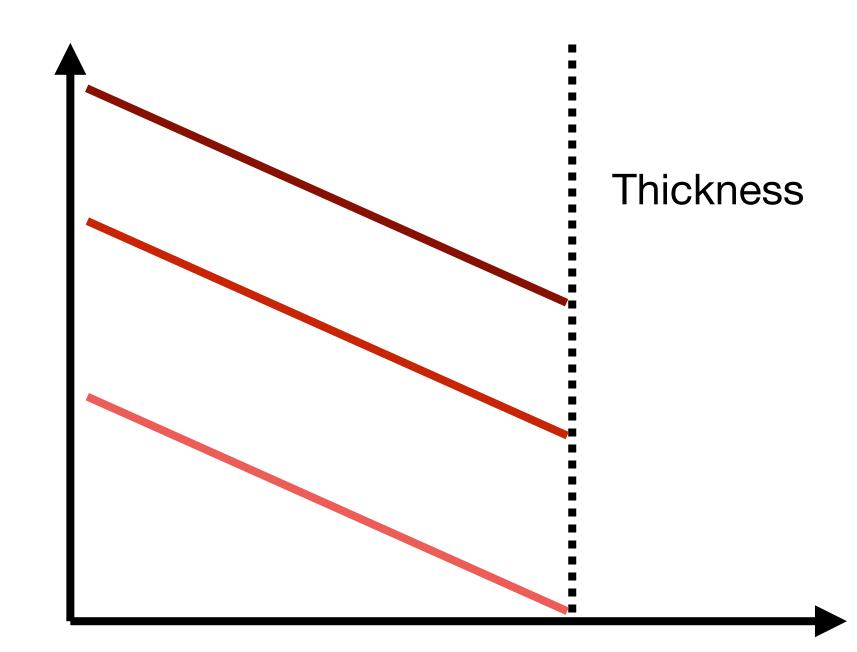

Depth

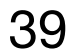

#### Propagation of deposited charges

ProjectionPropagation is a relatively simple way to propagate deposited charges towards the collection implants

- Charges are picked up in discrete groups  $\bullet$
- The diffusion constant is calculated, after calculation of the drift time given the current position and electric field
- Charge is smeared according to a gaussian distribution,  $\bullet$ using the calculated diffusion constant
- Pixel boundaries are used to determine how much charge  $\bullet$ is deposited in each pixel

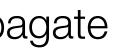

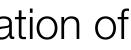

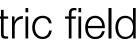

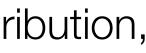

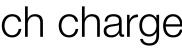

#### [ProjectionPropagation] temperature = 293K

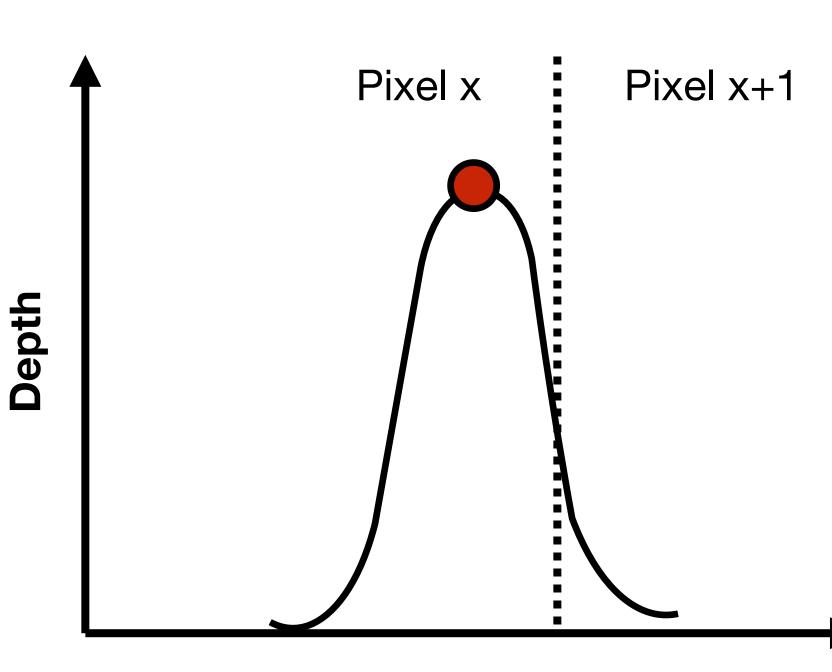

Lateral position

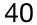

Transferring charge

Not all charge that is propagated will necessarily end up on the collection implant

- For under-depleted sensors there could be charge still in the low-field region  $\bullet$
- For sensors with radiation damage charge trapping will occur in the bulk  $\bullet$

For this we use the concept of transferring the charge from the sensor to the input of the electronics

Also allows for simple extension to capacitive coupling between sensor and electronics  $\bullet$ 

The default module for simple DC-coupled detectors is SimpleTransfer

All charges with x microns of the implant are considered collected - defaults to 5  $\mu$ m  $\bullet$ 

[SimpleTransfer]

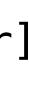

41

#### Digitisation

Many front-end chips feature similar kinds of effects

- Gaussian noise on the collected charge ullet
- A threshold level  $\bullet$
- An ADC with a certain gain  $\bullet$

All of these features, with additional features such as threshold dispersion/gain variation are implemented in the DefaultDigitizer

Can be easily configured to produce a Time-overlacksquareThreshold style (ToT) digitisation

## [DefaultDigitizer]

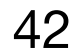

#### Updated simulation configuration

Now we have a simulation set up that will shoot 120 GeV pions at a timepix detector, propagate charges through the sensor with our desired electric field, and digitise the resulting collected charge

A few tips make running the simulation easier:

- The **log\_level** flag, which changes the quantity of information output by modules,
- The **output\_plots** flag, which can be set per module in order to get additional debug output

log\_level = "Warning"

 $output_plots = 1$ 

```
[Allpix]
number_of_events = 1000
detectors_file = "tutorial-geometry.conf"
log level = "Warning"
[GeometryBuilderGeant4]
[DepositionGeant4]
particle_type = "Pi+"
source_energy = 120GeV
source_type = "beam"
beam_size = 3mm
source_position = 0um 0um -200mm
beam_direction = 0 0 1
physics_list = FTFP_BERT_EMZ
[ElectricFieldReader]
model="linear"
bias_voltage=-50V
depletion_voltage=-30V
output_plots = 1
[ProjectionPropagation]
temperature = 293K
output_plots = 1
[SimpleTransfer]
output_plots = 1
[DefaultDigitizer]
threshold = 600e
output_plots = 1
```

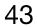

#### Example plots

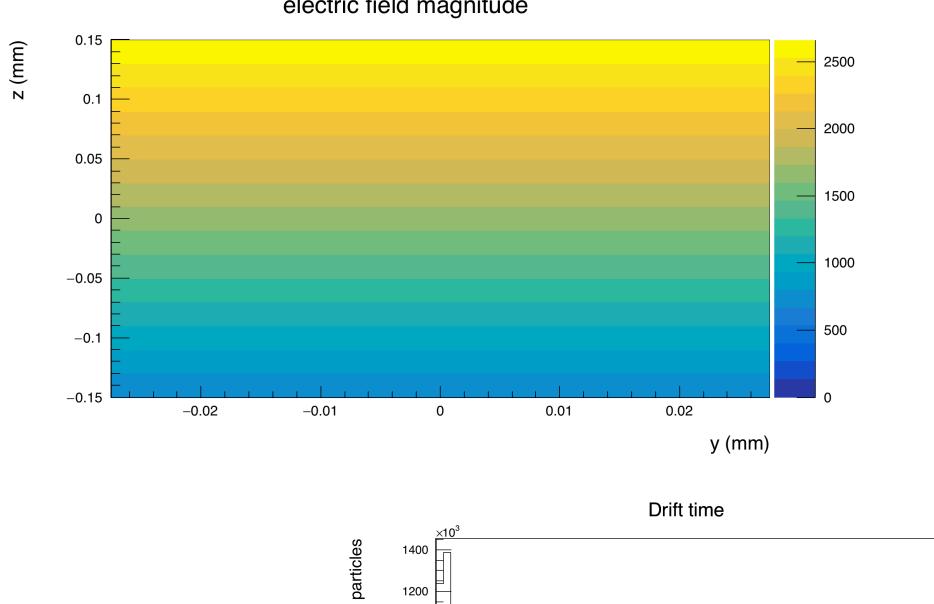

#### electric field magnitude

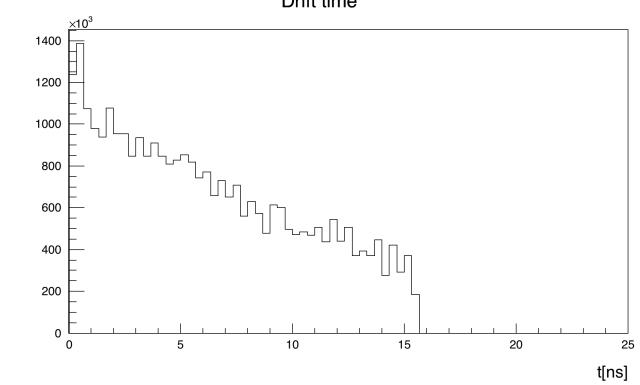

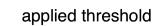

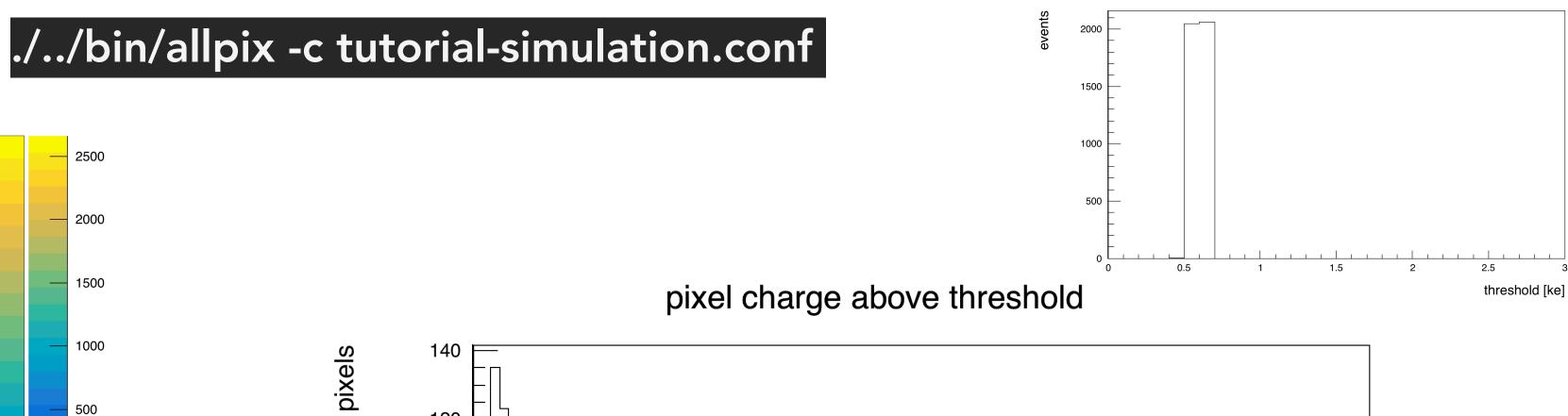

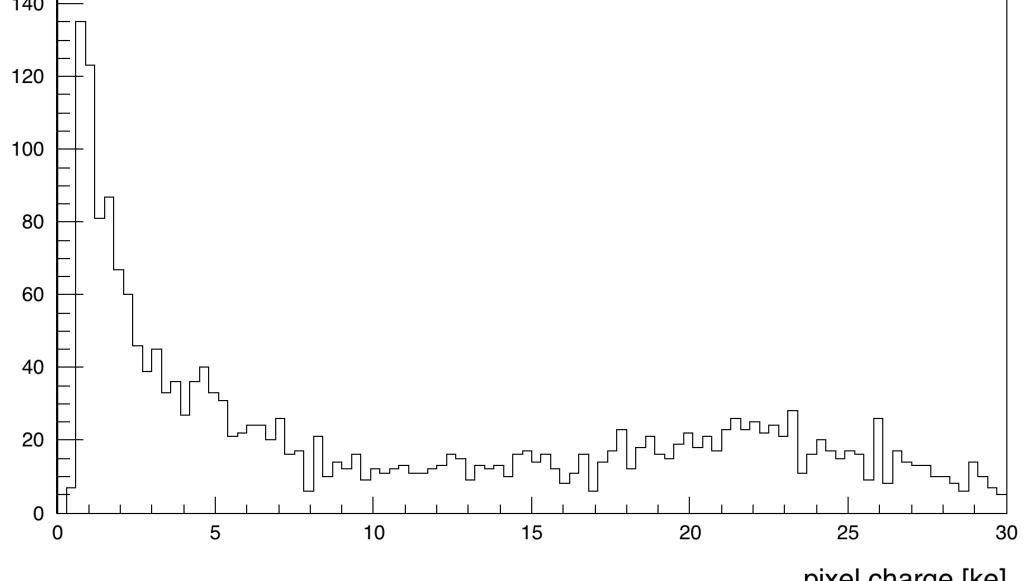

pixel charge [ke]

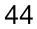

#### Adding more detectors

In the same way that we had a single detector in our geometry file, it is trivial to add subsequent detectors

• Each detector is simply placed in the same way in the global co-ordinate system

For our purposes, we can add a further 5 timepix detectors to produce a telescope setup, with the detectors spaced by 20 mm in z

For such scenarios, it is extremely useful to visualise the setup using some of the builtin Geant4 viewing tools

- I am not sure if these now run on Ixplus default installation used to be without these tools compiled
- Can show an example run from my laptop, where QT is installed

```
[detector1]
type = "timepix"
position = 0mm 0mm 0mm
orientation = 0 0 0
[detector2]
type = "timepix"
position = 0mm 0mm 20mm
orientation = 0 0 0
```

```
[detector3]
type = "timepix"
position = 0mm 0mm 40mm
orientation = 0 0 0
```

```
[detector4]
type = "timepix"
position = 0mm 0mm 60mm
orientation = 0 0 0
```

```
[detector5]
type = "timepix"
position = 0mm 0mm 80mm
orientation = 0 0 0
```

```
[detector6]
type = "timepix"
position = 0mm 0mm 100mm
orientation = 0 0 0
```

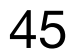

Visualising the setup

## [VisualizationGeant4]

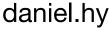

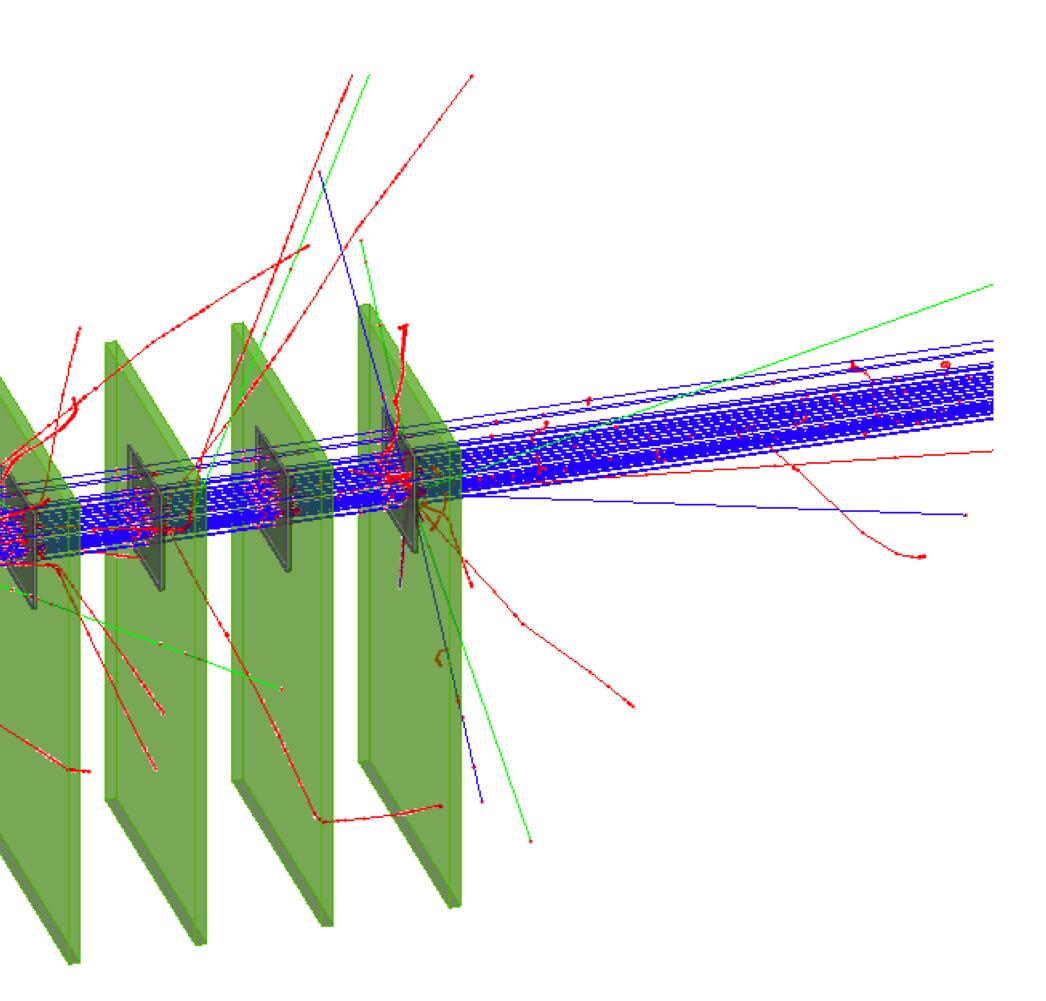

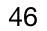